Bildreproduktion Farbkorrektur **Selektive Korrektur mit Graustufen-Einstellungsebenen 1988 ble Selektive Korrektur mit Graustufen-Einstellungsebenen** 

Photoshop Aktuell · Vol. 20

## **Selektive Korrektur und Bildeffekte mit Graustufen-Einstellungsebenen**

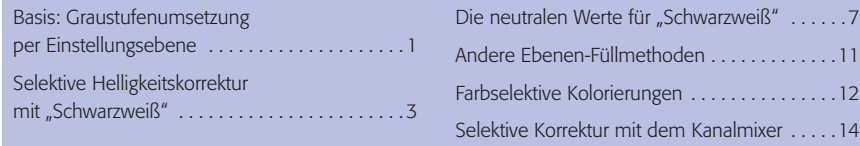

"Wie bitte?" – das werden sich viele unserer Leser beim Thema dieses Beitrages denken, denn es enthält Begriffe, die so eigentlich nicht wirklich zusammenpassen. Worum geht es hier also? Wir befassen uns mit einer interessanten Technik, in der wir Einstellungsebenen, die eine steuerbare Graustufenumsetzung des ursprünglichen Farbbildes enthalten, diesem so überlagern, dass mit der Steuerung der Graustufenumsetzung gezielte selektive Korrekturen am Bild möglich werden.

Für das Verständnis dieser Technik ist es von Vorteil, wenn Sie sowohl über Einstellungsebenen (mit denen wir uns in Teil 7 ZE ALL aus Vol. 18 intensiv befasst haben) als auch über die Methoden der Graustufenumsetzung (siehe Teil 3 BE GRA aus Vol. 15) grundlegend Bescheid wissen. Ich empfehle Ihnen daher, die genannten Teile möglichst noch einmal zu rekapitulieren, bevor Sie sich auf die hier beschriebenen Tricks stürzen, die auf den früher schon dargelegten Techniken basieren.

## **Basis: Graustufenumsetzung per Einstellungsebene**

Um das Prinzip unserer Arbeitstechnik zu verstehen, gibt es einen ganz einfachen Weg: am praktischen Beispiel ausprobieren. Unser Ausgangspunkt ist wie immer ein RGB-Farbbild – zur anschaulichen Darstellung des Effektes verwenden wir ein schön buntes wie dieses **l1l** :

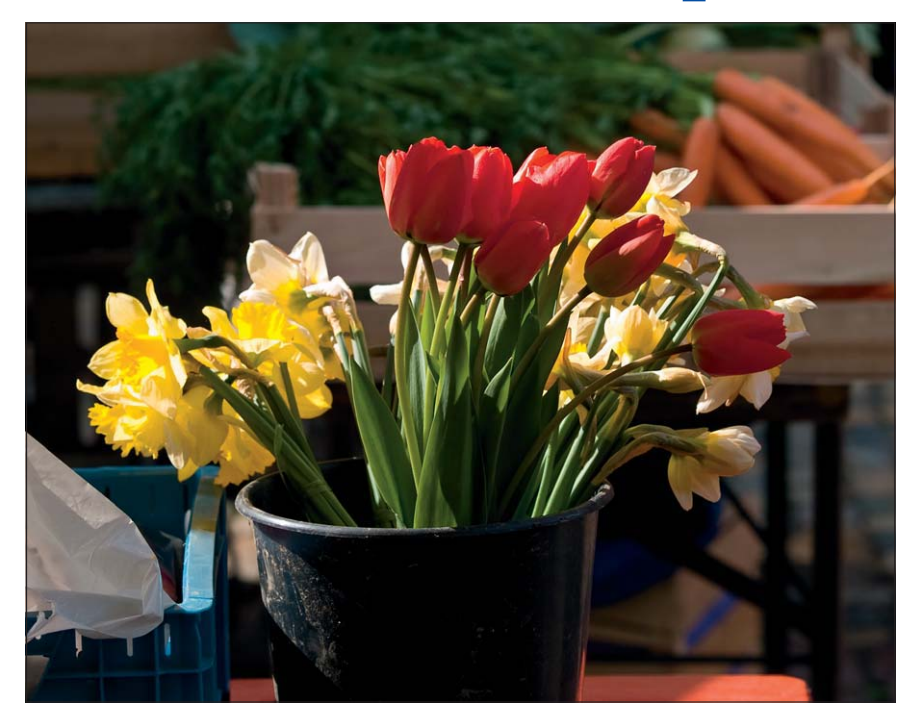

## **Worum geht es?**

**Voraussetzungen**

## **RGB-Bild**

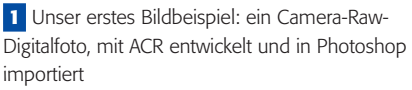

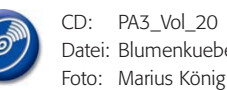

CD: PA3\_Vol\_20 Datei: Blumenkuebel

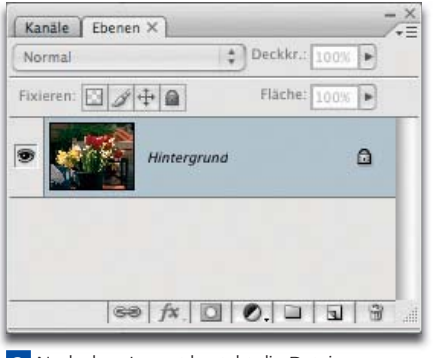

**2** Nach dem Import besteht die Datei nur aus einer Hintergrundebene.